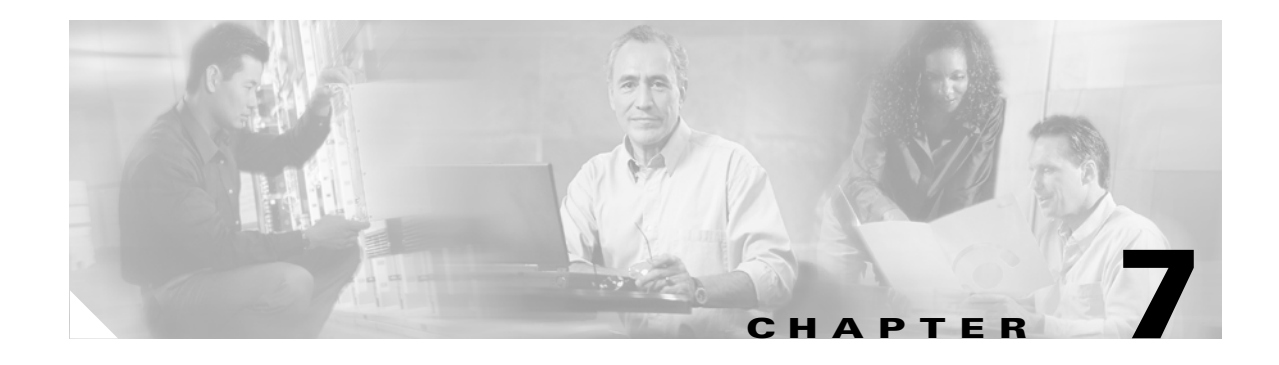

# **Testing and Uninstalling Cisco Unified MeetingPlace Express**

Topics in this section include:

- **•** [About Testing the Cisco Unified MeetingPlace Express Installation, page 7-1](#page-0-0)
- **•** [Additional Setup and Configuration, page 7-3](#page-2-0)
- **•** [About Uninstalling Cisco Unified MeetingPlace Express, page 7-4](#page-3-0)

## <span id="page-0-0"></span>**About Testing the Cisco Unified MeetingPlace Express Installation**

Perform the following tests to ensure that you correctly installed the Cisco Unified MeetingPlace Express system. Topics in this section include:

- **•** [Testing the Basic Installation, page 7-1](#page-0-1)
- **•** [Testing the Connectivity, IP Addresses, and Hostname, page 7-2](#page-1-0)
- **•** [Testing the Telephony Network, page 7-2](#page-1-1)

## <span id="page-0-1"></span>**Testing the Basic Installation**

Follow these steps to test the basic installation.

### **Procedure**

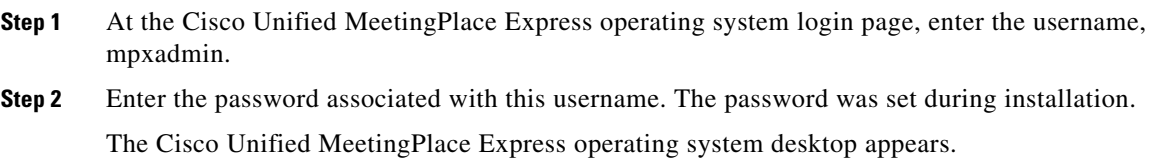

**Step 3** On the desktop, double-click the Cisco Unified MeetingPlace Express icon. The system should bring up the Cisco Unified MeetingPlace Express application Attend page.

Г

## <span id="page-1-0"></span>**Testing the Connectivity, IP Addresses, and Hostname**

Follow these steps to ensure that the IP addresses and hostnames work correctly.

#### **Procedure**

<span id="page-1-2"></span>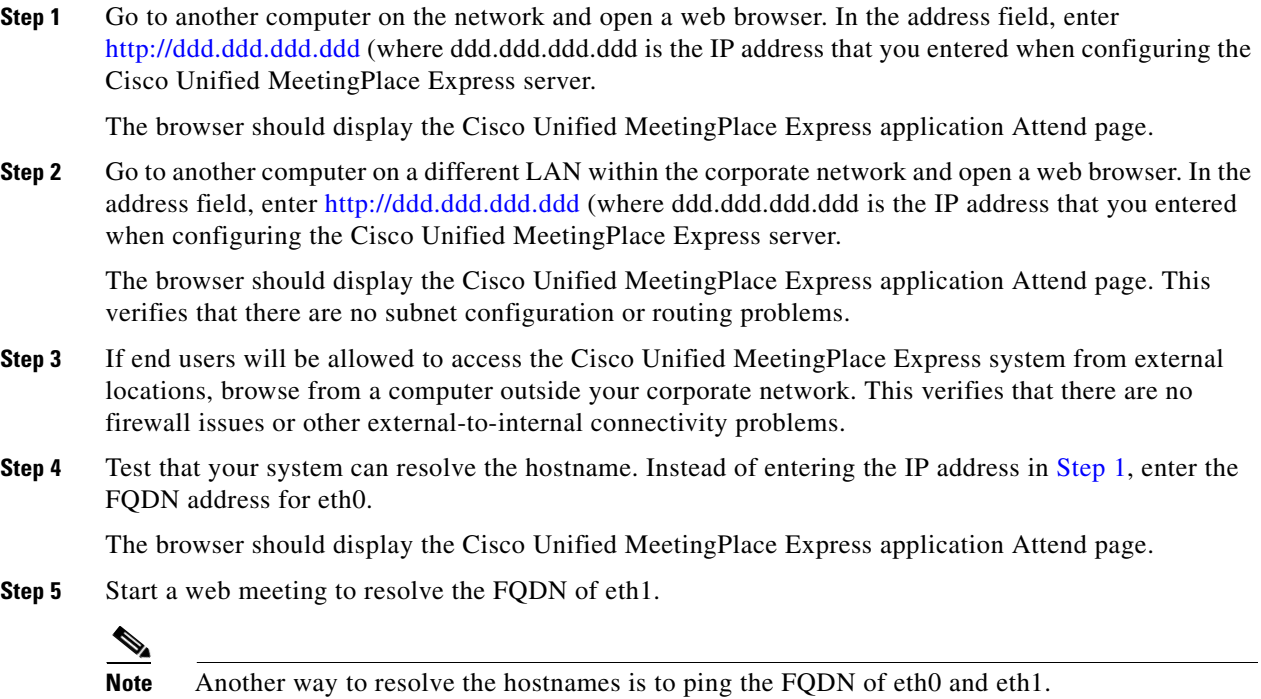

### <span id="page-1-1"></span>**Testing the Telephony Network**

You can also test the telephony network. You can only perform this test if your IP telephony network is already up and running and if your call-control device is configured to route calls to the Cisco Unified MeetingPlace Express system. For example, if you are using Cisco Unified CallManager, you must have already added a route pattern for sending calls to the Cisco Unified MeetingPlace Express system. For complete information on configuring call-control devices, see the *Configuration and Maintenance Guide for Cisco Unified MeetingPlace Express Release 1.1*.

Follow this step to test the telephony network:

### **Procedure**

- **Step 1** Place a call from any phone to the phone number used to access the Cisco Unified MeetingPlace Express system. You should hear the "Welcome to Cisco MeetingPlace Express" prompt.
- **Step 2** On the phone, press **1** and then **#**. You should hear the following prompt: "Enter your profile number followed by the pound key." This ensures that the system received your input.

# <span id="page-2-0"></span>**Additional Setup and Configuration**

After the Cisco Unified MeetingPlace Express system is completely installed, you need to configure the system by using the Cisco Unified MeetingPlace Express Administration Center. For each task listed below, see the *Configuration and Maintenance Guide for Cisco Unified MeetingPlace Express Release 1.1* for complete detailed information. See the "Worksheet 3-1:

[Cisco Unified MeetingPlace Express Configuration Parameters" section on page 7-4](#page-3-1) for information about the parameters listed below.

Here is a list of *required* things you must do now:

- **•** Install your voice conferencing, web conferencing, and language licenses.
- **•** Enter the call configuration parameters, including the H.323 or SIP parameters.
- **•** Edit the SMTP servers used for sending e-mail notifications for upcoming meetings.
- Configure the floater and overbook ports for voice and web conferencing.
- Set the maximum number of ports per meeting allowed for both regular and reservationless meetings.
- **•** Add or import user groups and end users to your database.
- **•** Schedule or import meetings to your database.
- **•** Ensure that you know how to download and install the Adobe Macromedia Flash Player that end users need to participate in web meetings.

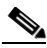

**Note** Most end users will already have or be able to download and install the Adobe Macromedia Flash Player themselves, but you need to be prepared to help them if necessary. For example, in some instances, end users will not have access to the external website from which Adobe's Macromedia Flash Player is downloaded.

• Ensure that end users can access the local version of the Cisco Unified MeetingPlace Express Presenter Add-in, which is used to share content in web meetings.

Here is a list of *optional* things you may want to do but that are not necessary at this time:

- **•** Customize the End-User Interface, by adding your company logo or changing the fields that end users see when they schedule meetings or update their user profiles.
- **•** Set up direct dial phone numbers.
- **•** Configure the system for automatic backups.
- **•** Record and install custom voice prompts.
- **•** Configure audio parameters.
- **•** Set up the format and language for e-mail notifications.
- **•** Test the alarm dial out function by generating an alarm condition on the Cisco Unified MeetingPlace Express server to verify alarm outdial.
- Set the correct time zone in the System user group. Otherwise, the time zone listed in e-mail notifications will say "local time of the Cisco Unified MeetingPlace Express server" instead of an actual time.

 $\mathbf I$ 

### <span id="page-3-1"></span>**Worksheet 3-1: Cisco Unified MeetingPlace Express Configuration Parameters**

The following table contains information about parameters that are configured after installing the Cisco Unified MeetingPlace Express system.

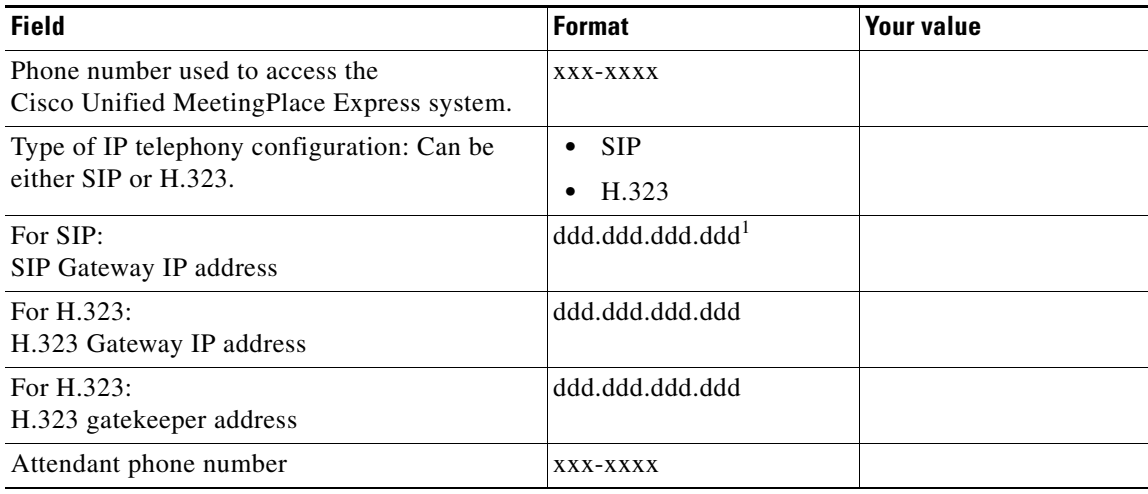

1. For all IP addresses, the values in each quartet must range between 0 and 255.

## <span id="page-3-0"></span>**About Uninstalling Cisco Unified MeetingPlace Express**

You may need to uninstall the Cisco Unified MeetingPlace Express system if you have trouble installing it or if you no longer use this product.

Topics in this section include:

- **•** [Uninstalling Cisco Unified MeetingPlace Express Completely, page 7-4](#page-3-2)
- **•** [Testing the Cisco Unified MeetingPlace](#page-4-0) Express Uninstallation, page 7-5
- [Reverting Back to a Previous Version, page 7-5](#page-4-1)
- **•** [Testing the Cisco Unified MeetingPlace Express Upgrade Uninstallation, page 7-6](#page-5-0)

## <span id="page-3-2"></span>**Uninstalling Cisco Unified MeetingPlace Express Completely**

To uninstall the Cisco Unified MeetingPlace Express system, you must be logged in as root and you cannot be remote. Follow these steps to uninstall the Cisco Unified MeetingPlace Express operating system and application:

### **Procedure**

**Step 1** From the console, go to the Cisco Unified MeetingPlace Express operating system login page and log in as the user called root. For information about logging in to the console, see Chapter 9, "Logging in to Cisco Unified MeetingPlace Express".

**Step 2** Right-click on the desktop and select **New Terminal**. This brings up the command line.

- **Step 3** At the prompt, enter **cd /opt/cisco/meetingplace\_express/uninstaller**. This takes you to the directory with the uninstall program.
- **Step 4** Enter **./uninstall\_meetingplace\_express &**. The & tells the machine to run the process in the background.

The Uninstall GUI is displayed.

- **Step 5** Click **Uninstall**. This shuts down all Cisco Unified MeetingPlace Express processes and removes all the files associated with this version.
- **Step 6** On the Uninstall Complete page, click **Done**.

## <span id="page-4-0"></span>**Testing the Cisco Unified MeetingPlace Express Uninstallation**

Follow these steps to ensure that the Cisco Unified MeetingPlace Express system correctly uninstalled.

### **Procedure**

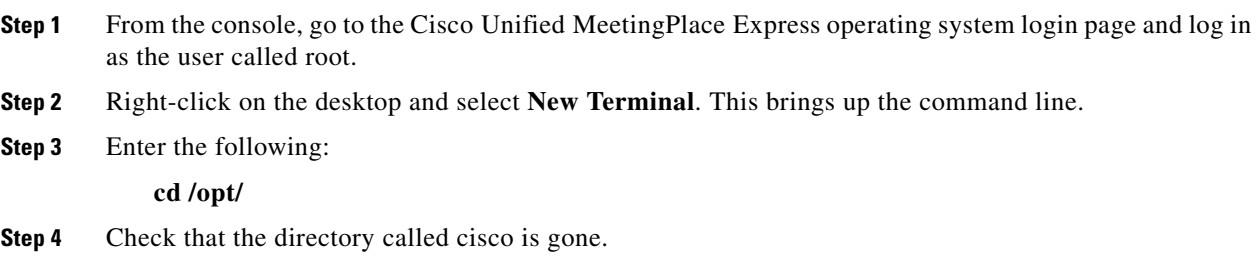

### <span id="page-4-1"></span>**Reverting Back to a Previous Version**

If you want to uninstall only a certain upgrade, but not the whole Cisco Unified MeetingPlace Express product, follow this procedure.

#### **Procedure**

- **Step 1** From the console, go to the Cisco Unified MeetingPlace Express operating system login page and log in as the user called root. For information about logging in to the console, see Chapter 9, "Logging in to Cisco Unified MeetingPlace Express".
- **Step 2** Right-click on the desktop and select **New Terminal**. This brings up the command line.
- **Step 3** At the prompt, enter **mpx\_version** to see which versions are installed on your system.
- **Step 4** Enter **cd** /**opt/cisco/meetingplace** express/uninstaller/update uninstaller. This takes you to the directory with the uninstall programs for any upgrades installed on your system.
- **Step 5** Enter **ls** to see the contents of this directory and find the upgrade release you want to remove.

For example, if your system has Release 1.1, Release 1.1.2.150, and Release 1.1.3.109 installed on it and you want to remove Release 1.1.3.109 and roll back to Release 1.1.2.150, you would see two directories: one for Release 1.1.2.150 and one for Release 1.1.3.109. (You do not see a directory for Release 1.1 because that is a complete installation and not an upgrade.)

 $\mathbf{r}$ 

**Step 6** Enter **cd** <version number> to go to the directory of the release you want to uninstall.

**Step 7** Enter **./uninstall\_MPX\_<version number>\_Upgrade &**. The & tells the machine to run the process in the background.

The Uninstall GUI is displayed.

- **Step 8** Click **Uninstall**. This shuts down all Cisco Unified MeetingPlace Express processes and removes all the files associated with this version.
- **Step 9** On the Uninstall Complete page, click **Done**.

### <span id="page-5-0"></span>**Testing the Cisco Unified MeetingPlace Express Upgrade Uninstallation**

Follow these steps to ensure that the Cisco Unified MeetingPlace Express system correctly uninstalled the upgrade.

#### **Procedure**

- **Step 1** From the console, go to the Cisco Unified MeetingPlace Express operating system login page and log in as the user called root.
- **Step 2** Right-click on the desktop and select **New Terminal**. This brings up the command line.
- **Step 3** Enter the following:

#### **mpx\_version**

- **Step 4** Check that the release called **<version number>** is gone.
- **Step 5** Open a web browser and log in to Cisco Unified MeetingPlace Express.
- **Step 6** Check the version number on the bottom of the page. It should be the release you reverted back to.